# Matrix Programming Guide for Cocoa

**Cocoa > User Experience**

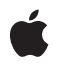

**2006-11-07**

#### á

Apple Inc. © 2002, 2006 Apple Computer, Inc. All rights reserved.

No part of this publication may be reproduced, stored in a retrieval system, or transmitted, in any form or by any means, mechanical, electronic, photocopying, recording, or otherwise, without prior written permission of Apple Inc., with the following exceptions: Any person is hereby authorized to store documentation on a single computer for personal use only and to print copies of documentation for personal use provided that the documentation contains Apple's copyright notice.

The Apple logo is a trademark of Apple Inc.

Use of the "keyboard" Apple logo (Option-Shift-K) for commercial purposes without the prior written consent of Apple may constitute trademark infringement and unfair competition in violation of federal and state laws.

No licenses, express or implied, are granted with respect to any of the technology described in this document. Apple retains all intellectual property rights associated with the technology described in this document. This document is intended to assist application developers to develop applications only for Apple-labeled computers.

Every effort has been made to ensure that the information in this document is accurate. Apple is not responsible for typographical errors.

Apple Inc. 1 Infinite Loop Cupertino, CA 95014 408-996-1010

Apple, the Apple logo, and Cocoa are trademarks of Apple Inc., registered in the United States and other countries.

Simultaneously published in the United States and Canada.

**Even though Apple has reviewed this document, APPLE MAKESNOWARRANTYOR REPRESENTATION,** EITHER EXPRESS OR IMPLIED, WITH RESPECT TO<br>THIS DOCUMENT, ITS QUALITY, ACCURACY,<br>MERCHANTABILITY, OR FITNESS FOR A PARTICULAR **PURPOSE. AS A RESULT, THIS DOCUMENT IS PROVIDED "AS IS," AND YOU, THE READER, ARE ASSUMING THE ENTIRE RISK AS TO ITS QUALITY AND ACCURACY.**

**IN NO EVENT WILL APPLE BE LIABLE FOR DIRECT, INDIRECT, SPECIAL, INCIDENTAL, OR CONSEQUENTIALDAMAGES RESULTINGFROM ANY** **DEFECT OR INACCURACY IN THIS DOCUMENT, even if advised of the possibility of such damages.**

**THE WARRANTY AND REMEDIES SET FORTH ABOVE ARE EXCLUSIVE AND IN LIEU OF ALL OTHERS, ORAL OR WRITTEN, EXPRESS OR IMPLIED. No Apple dealer, agent, or employee is authorized to make any modification, extension, or addition to this warranty.**

**Some states do not allow the exclusion orlimitation of implied warranties or liability for incidental or consequential damages, so the above limitation or** exclusion may not apply to you. This warranty gives<br>you specific legal rights, and you may also have<br>other rights which vary from state to state.

#### **Contents**

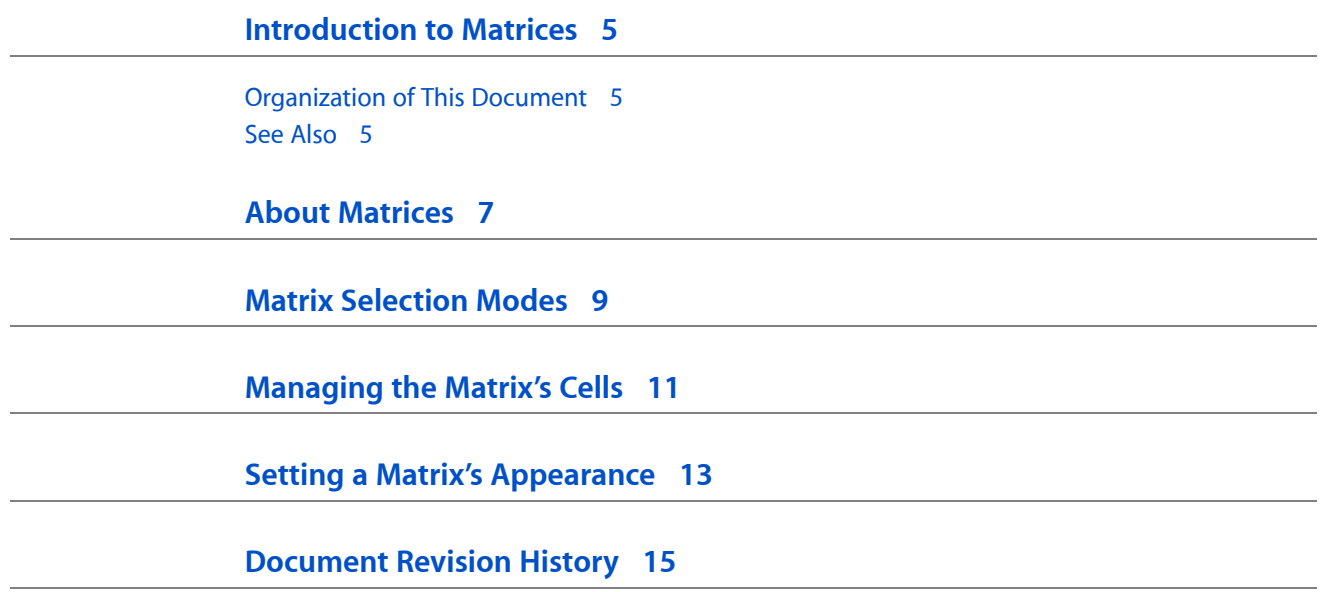

## <span id="page-4-0"></span>Introduction to Matrices

NSMatrix is a class used for creating groups of NSCells that work together in various ways.

#### <span id="page-4-1"></span>Organization of This Document

This programming topic contains the following articles:

- "About [Matrices"](#page-6-0) (page 7) provides basic information about matrices
- *"*Matrix [Selection](#page-8-0) Modes" (page 9) describes how the cells in a matrix behave when the matrix is tracking the mouse.
- *["Managing](#page-10-0) the Matrix's Cells"* (page 11) discusses how to add and remove cells programatically.
- "Setting a Matrix's [Appearance"](#page-12-0) (page 13) discusses how to change the appearance of a matrix and its cells.

#### <span id="page-4-2"></span>See Also

If you want to group several elements visually, see the *Boxes* programming topic.

Introduction to Matrices

#### <span id="page-6-0"></span>About Matrices

NSMatrix is a class used for creating groups of NSCell objects (or simply, cells or cell objects) that work together in various ways. It includes methods for arranging cells in rows and columns, either with or without space between them. Cell objects in an NSMatrix are numbered by row and column, each starting with 0; for example, the top left cell would be at (0, 0), and the cell that's second down and third across would be at (1, 2).

The cell objects that an  $NSMatrix$  contains are usually of a single subclass of  $NSCell$ , but they can be of multiple subclasses of  $NSCe11$ . The only restriction is that all cell objects must be the same size. An  $NSMatrix$ object can be set up to create new cell objects by copying a prototype object, or by allocating and initializing instances of a specific NSCell class. Cells created by or added to an NSMatrix are retained by the matrix.

An NSMatrix object (or, simply, matrix) adds to the target-action paradigm implemented by cell objects (specifically, cells that inherit from NSActionCell) by maintaining its own target and action in addition to the targets and actions of its cell objects. A matrix's target and action are used if one of its cells doesn't have a target or action set. This design allows for common usage patterns, including the following:

- If none of the cells of the NSMatrix object has either target or action set, the target and action of the NSMatrix object is always used.
- $\blacksquare$  If only the actions of each of the cells is set, they share the target specified by their NSMatrix object, but send different messages to it.
- $\blacksquare$  If only the targets of each of the cells is set, they all send the action message specified by the NSMatrix object, but to different targets.

When the user double-clicks an  $NSMatrix$  object, it can dispatch a separate action message (the selector for which is set via setDoubleAction:); this double-click action message is in addition to any cell's single-click action message. The double-click action of an NSMatrix object is always sent to its target.

About Matrices

#### <span id="page-8-0"></span>Matrix Selection Modes

Since users frequently press the mouse button while the cursor is within the NSMatrix and then drag the mouse around, NSMatrix offers several methods that determine how it tracks the mouse. setMode: lets you choose among four "selection modes" that broadly determine how the matrix tracks the mouse. The setAllowsEmptySelection: and setSelectionByRect: methods let you refine how those modes work.

The setMode: method lets you choose one of these four modes:

- NSTrackModeMatrix is the most basic mode of operation. In this mode the NSCells are asked to track the mouse with trackMouse whenever the mouse is inside their bounds. No highlighting is performed. An example of this mode might be a "graphic equalizer" NSMatrix of sliders, where moving the mouse around causes the sliders to move under the mouse.
- NSHighlightModeMatrix is a modification of NSTrackModeMatrix. In this mode, an NSCell is highlighted before it's asked to track the mouse, then unhighlighted when it's done tracking. This is useful for multiple unconnected NSCells that use highlighting to inform the user that they are being tracked (like push-buttons and switches).
- NSRadioModeMatrix is used when you want no more than one NSCell to be selected at a time. It can be used to create a set of buttons of which one and only one is selected. (There's also the option of allowing no button to be selected.) Any time an NSCell is selected, the previously selected NSCell is unselected. This is most commonly used with groups of radio buttons. You might also use it with a group of push buttons that you want to behave like radio buttons.
- NSListModeMatrix is the opposite of NSTrackModeMatrix. NSCells are highlighted, but don't track the mouse. This mode can be used to select a range of text values, for example. NSMatrix supports the standard multiple-selection paradigms of dragging to select, using the Shift key to make continuous selections, and using the Command key to make discontinuous selections. Browsers (as used, for instance, by NSOpenPanel objects) use this mode.

setAllowsEmptySelection: has an effect only if the selection mode is NSRadioModeMatrix. It lets you choose whether, in a group of radio buttons, it's allowed for none of them to be on. For example, say the user clicks on the one radio button in a matrix that's on. If allows EmptySelection is YES, that button turns off and none of the radio buttons is on. If allows EmptySelection is NO, the button remains on, and the only way to turn it off is to click another button.

setSelectionByRect: sets whether the user can select a range of cells by dragging the mouse. If isSelectionByRect is NO, dragging over a range selects only the last cell only. If isSelectionByRect is YES, dragging over a range selects all the cells the user drags over.

Matrix Selection Modes

## <span id="page-10-0"></span>Managing the Matrix's Cells

These methods dynamically add and remove columns:

- To add a column of empty cells beyond the last column, use addColumn.
- To add a column of filled cells beyond the last column, use addColumnWithCells:.
- To insert a column of empty cells at a specified location, use insertColumn:.
- To insert a column of filled cells at a specified location, use insertColumn:withCells:.
- To remove a column of cells, use removeColumn:.

These methods dynamically add and remove rows:

- To add a row of empty cells below the last row, use addRow.
- To add a row of filled cells below the last row, use addRowWithCells:
- To insert a row of empty cells at a specified location, use insert Row:.
- To insert a row of filled cells at a specified location, use insert Row: withCells:
- To remove a row of cells, use removeRow:.

This method creates individual cells:

To replace an specific cell with a new cell, use  $\text{putCell}:atRow:col$ umn:.

This method retrieves information about individual cells:

 $\blacksquare$  To get the frame of a specified cell, use cell FrameAtRow:column:.

These methods retrieve information about the matrix:

■ To get the numbers of rows and columns, use numberOfColumns and numberOfRows.

These methods locate particular cells:

- To find a cell at a particular location, use cellAtRow: column:.
- $\blacksquare$  To find a cell with a particular tag, use cell WithTag:.
- To get a list of all the cells, use cells.

These methods manage the selection:

- To retrieve the current selection, use selectedCell or selectedCells.
- To select a particular cell, use selectCellAtRow: column: or selectCellWithTag.
- To select a range of cells, use selectAll: or setSelectionFrom: to: anchor: highlight:.
- To deselect cells, use deselectAllCells or deselectSelectedCell.
- To retrieve the column and row number for the selection, use selectedColumn and selectedRow.
- To select the text in a cell (for a matrix that contains text fields), use selectTextAtRow:column:.

# <span id="page-12-0"></span>Setting a Matrix's Appearance

These methods control the sizes of the matrix's cells:

- To set the height and width of each cell, use setCellSize:.
- To set the amount of space that surrounds each cell, use set IntercellSpacing:

These methods control whether the matrix displays its background. If the matrix's background isn't displayed, what's behind it shows through. If the matrix shows its background but the cells don't, the matrix's background shows through the cells.

- To set whether the matrix draws its background, use setDrawsBackground:.
- To set whether the matrix's cells draw their backgrounds, use setDrawsCellBackground:.

These methods control the color of the matrix and its cells:

- To set the background color of each cell, use setCellBackgroundColor:
- To set the background color of the space between each cell, use setBackgroundColor:.

Setting a Matrix's Appearance

# <span id="page-14-0"></span>Document Revision History

This table describes the changes to *Matrix Programming Guide for Cocoa*.

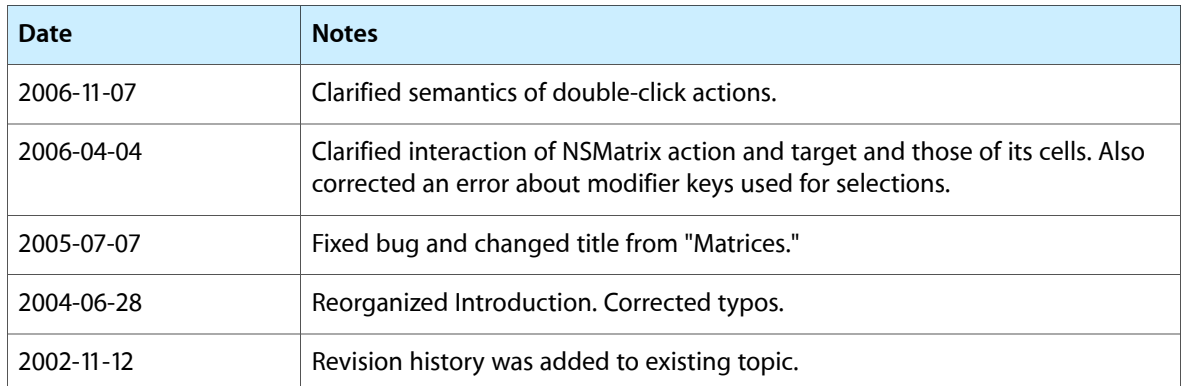

Document Revision History